**Note:** If you log out of *Matrix* while **Impersonating/Working on Behalf of**  you will still be **Impersonating/Working on Behalf of** when you log back in.

A *Matrix* user from your office must set you up for **Impersonation/Work on Behalf of** Privileges before you can **Impersonate** *or* **Work on Behalf of** them.

**Note**: Please see **How to Set-Up Impersonation/Work on Behalf of Privileges**

## Determine if you have been Granted Privileges

Locate your name in the upper right corner of *Matrix*

If you see "**Hello**" **<sup>1</sup>** followed by your name you have not been granted privileges

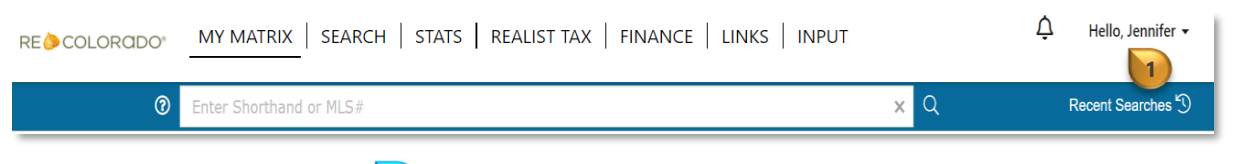

If you see "**Working as**" (2) followed by your name you have been granted privileges

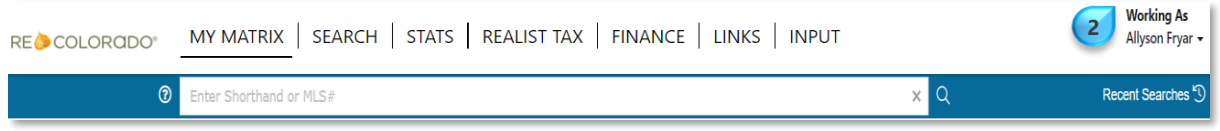

## To Impersonate/Work on Behalf of:

Click the expand *collapse arrow next* to your name **1**

A list of users who have granted privileges, including yourself, will present **2**

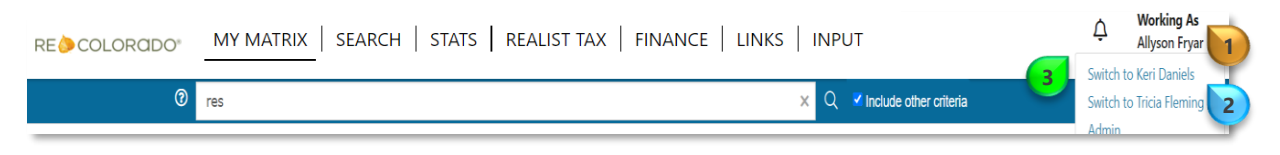

**Note**: Up to 25 users can grant you privileges

Click the person's name **3** you want to **Impersonate** or **Work On Behalf** 

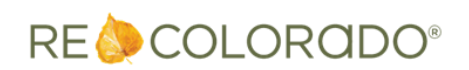

## To stop Impersonation/Working on Behalf of:

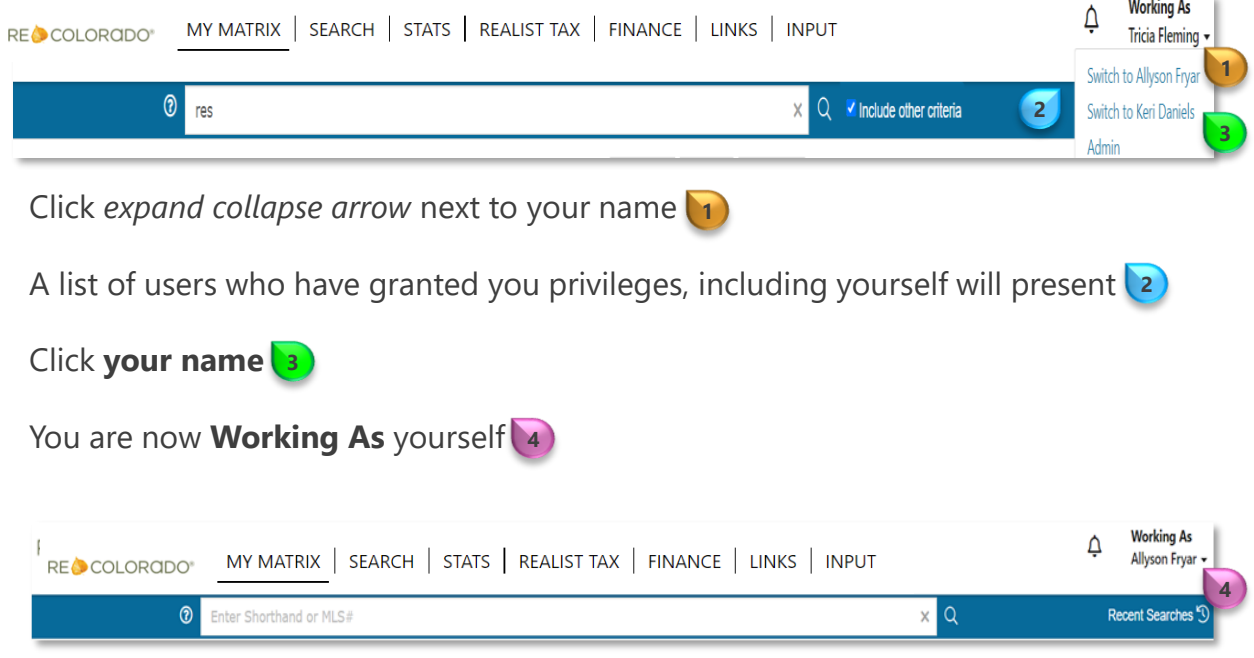

**Note:** If you log out of *Matrix* while **Impersonating/Working on Behalf of** you will still be Impersonating/Working on Behalf of you when you log back in

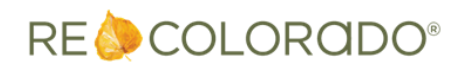